## Manual de Usuario

## Secretaría Virtual

Asistencia en línea

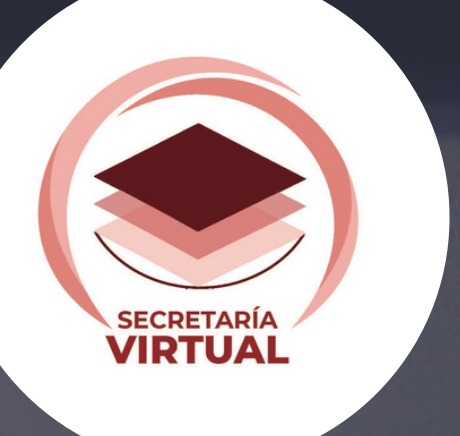

## **S E C R E T A R Í A V I R T U A L**

En un mundo cada vez más interconectado, es esencial adaptarnos a los avances tecnológicos y aprovechar todas las herramientas disponibles para brindar un servicio eficiente y accesible a nuestros ciudadanos. Con este manual, buscamos proporcionar una guía completa que permita a los usuarios aprovechar al máximo los servicios digitales de la SEZAMI, sin importar su ubicación geográfica.

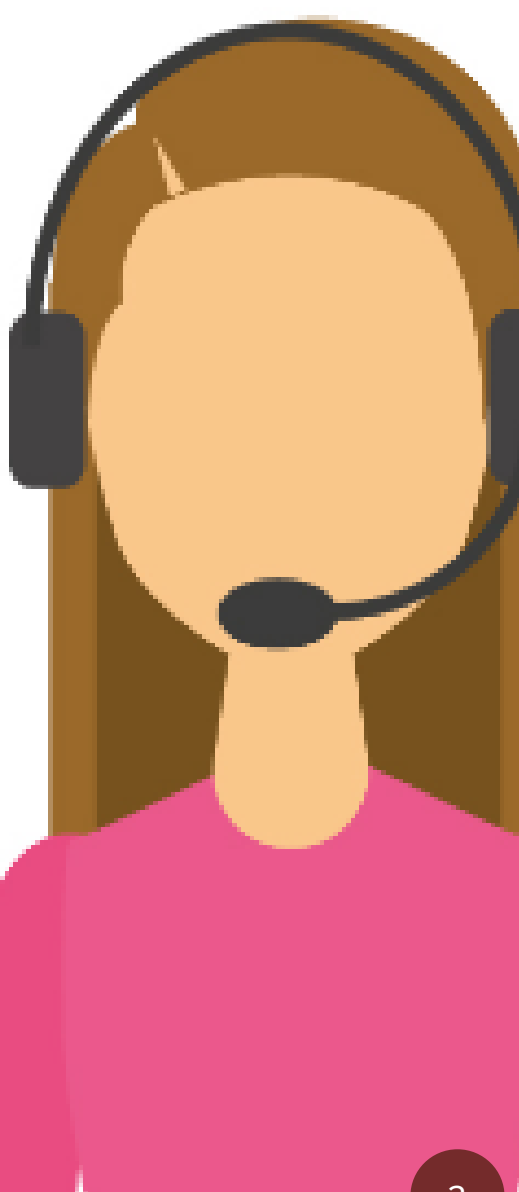

En este manual, encontrarán instrucciones claras y detalladas sobre cómo utilizar cada uno de los servicios digitales ofrecidos por la Secretaría del Zacatecano Migrante. Desde el registro en el portal, hasta la realización de trámites y la obtención de certificados, pretendemos brindar una experiencia fluida y satisfactoria para todos los usuarios.

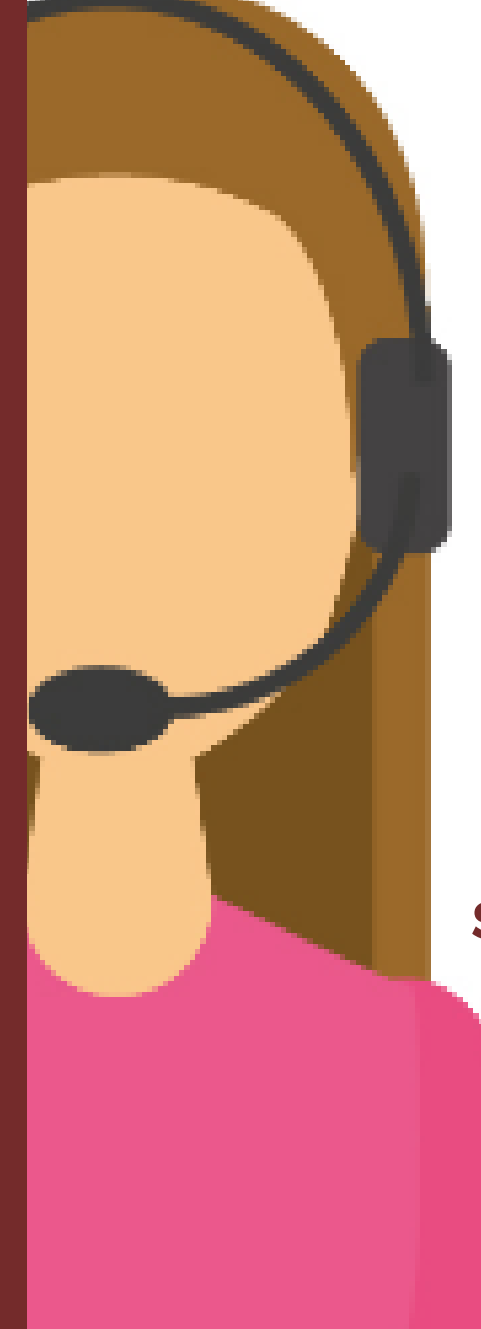

Agradecemos su interés en este manual y esperamos que encuentren en él una guía útil y práctica para aprovechar al máximo los servicios digitales de la Secretaría del Zacatecano Migrante.

¡Bienvenidos a la era digital de la **Secretaría del Zacatecano Migrante!**

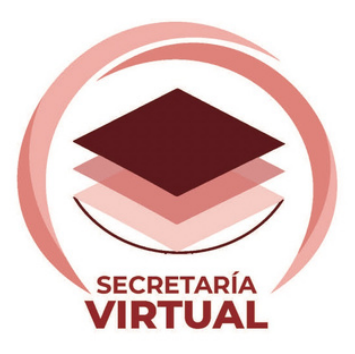

### ¿CÓMO INGRESÓ A LA SECRETARÍA VIRTUAL?

Nuestro objetivo es garantizar que cada usuario pueda disfrutar de los beneficios de la Secretaría Virtual de manera fácil y sin complicaciones. A continuación, encontrarás instrucciones claras y detalladas que te guiarán a lo largo del proceso..

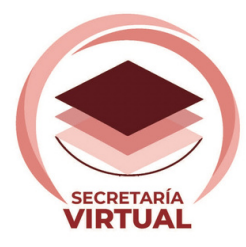

tab

caps lock

chif

## ACCESO

Desde tu computadora, celular, Ipad o cualquier dispositivo electrónico abre cualquier navegador web e ingresa la siguiente dirección tal como se muestra en la siguiente imagen:

**https://sezami.zacatecas.gob.mx/asistencia-en-linea/**

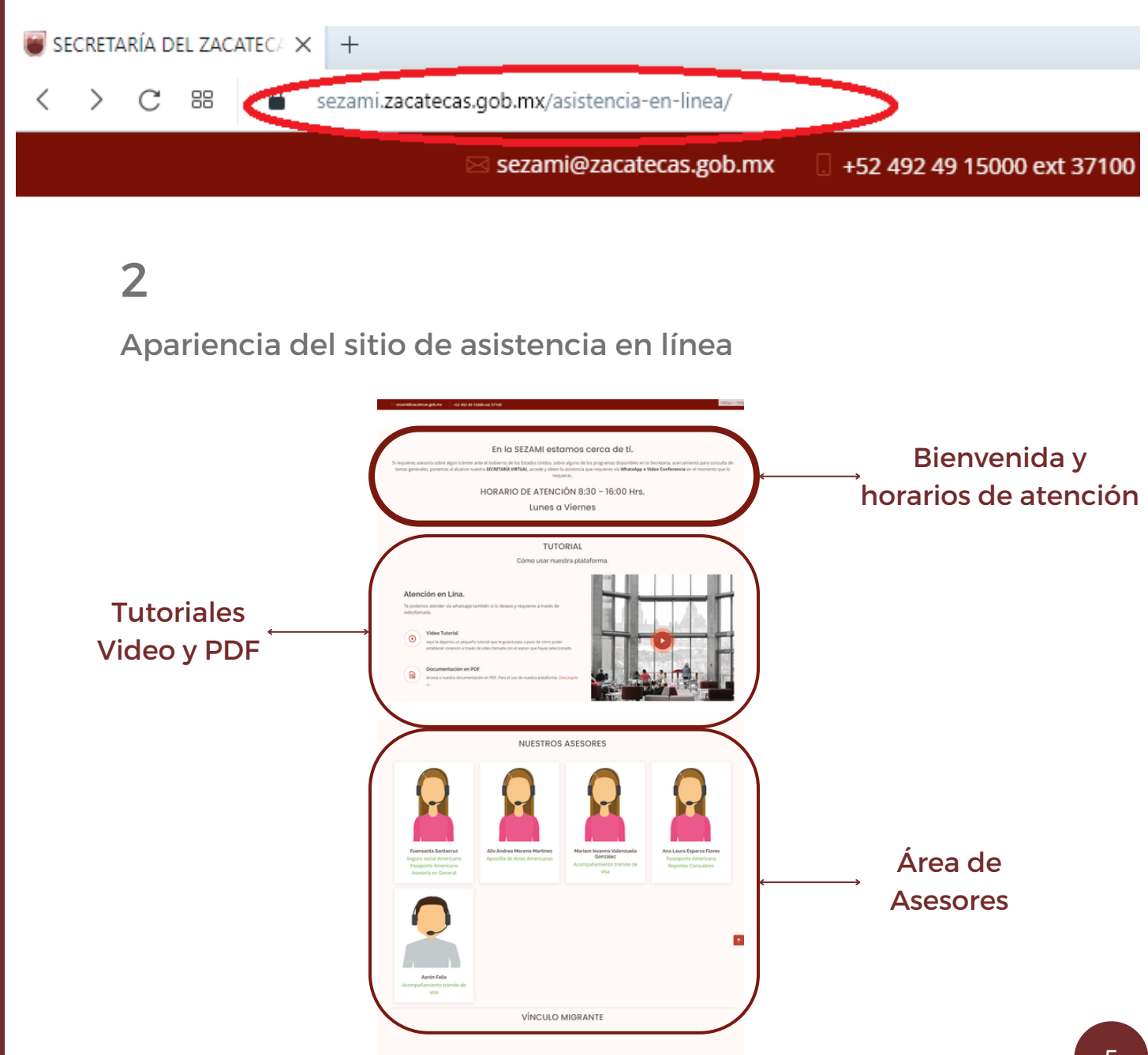

1

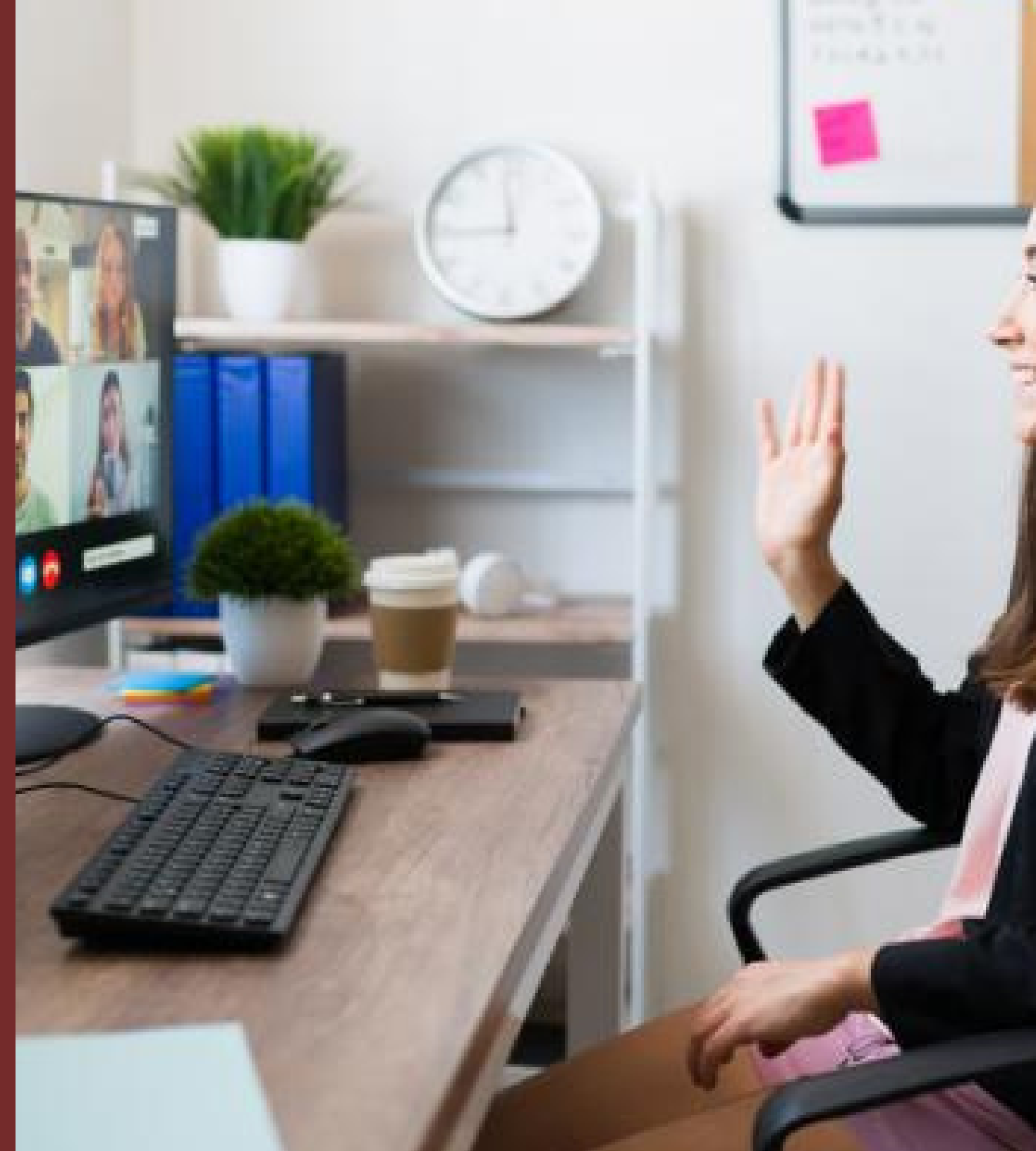

## ASISTENCIA EN LÍNEA

En la sección de **Asistencia en Línea** podrás podrás recibir atención vía telefónica, whatsapp, correo electrónico o videollamada, con un horario de lunes a viernes desde las 8:30 am hasta las 4:00 pm.

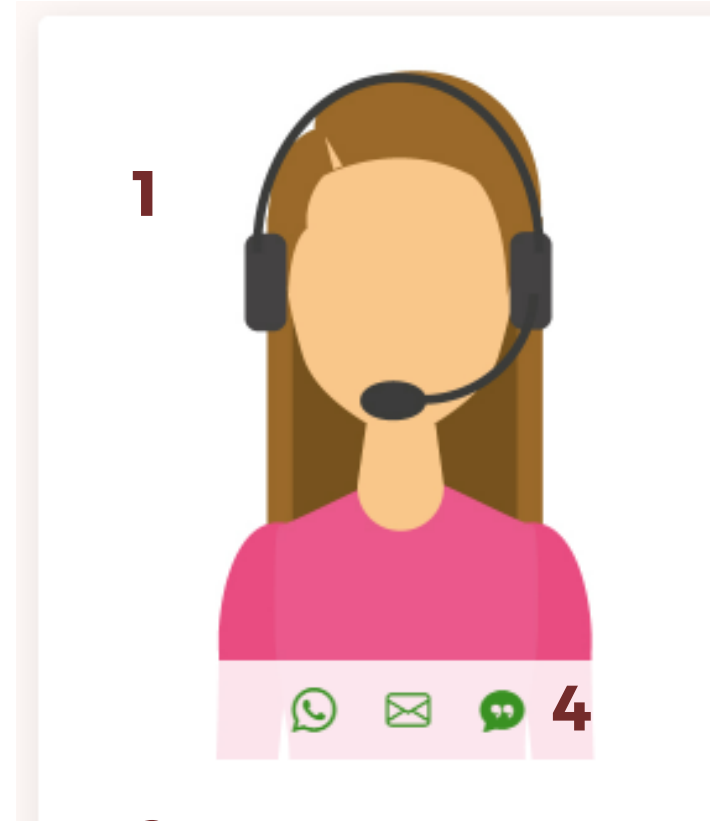

2 Fuensanta Santacruz Seguro social Americano **3** Pasaporte Americano Asesoría en General

Cada asesor esta dividido en 4 sectores:

- Icono de él o la asesora. 1.
- 2. Nombre del asesor que le atenderá.
- 3. Servicios especializados del asesor
- Canal de comunicación 4. con el asesor.

#### **S E R V I C I O P O R W H A T S A P P :**

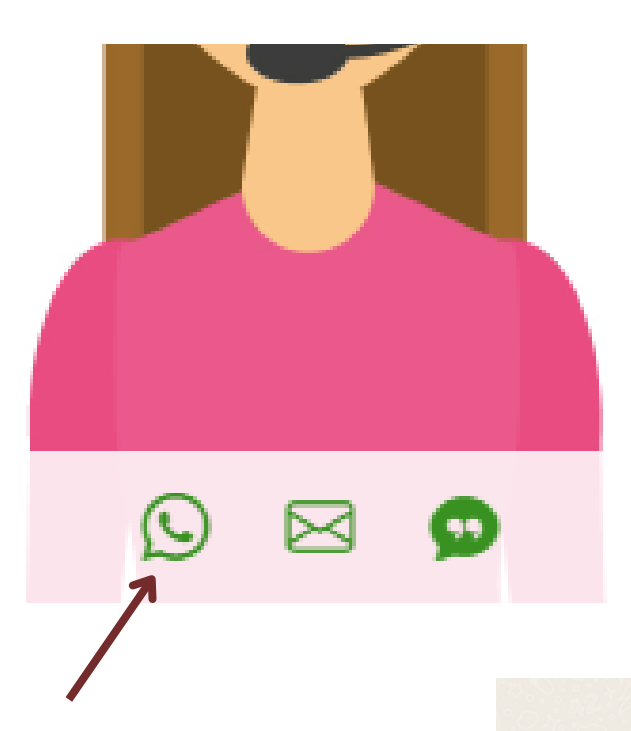

¨Para establecer comunicación con el asesor vía WhatsApp, solo presiona este icono

> Si tienes instalado WhatsApp en tu dispositivo, este se abrirá automáticamente y podrás, en tiempo real comunicarte con el asesor seleccionado.

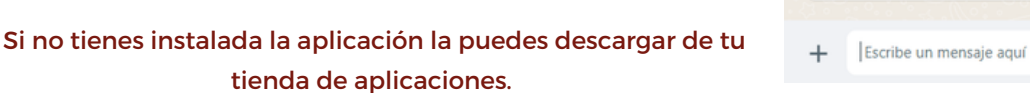

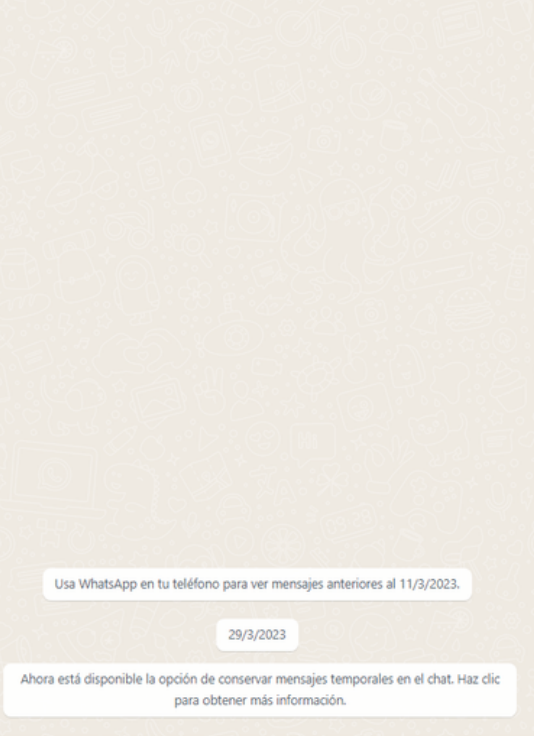

 $\circledcirc$   $\downarrow$ 

### **S E R V I C I O P O R C O R R E O E L E C T R Ó N I C O :**

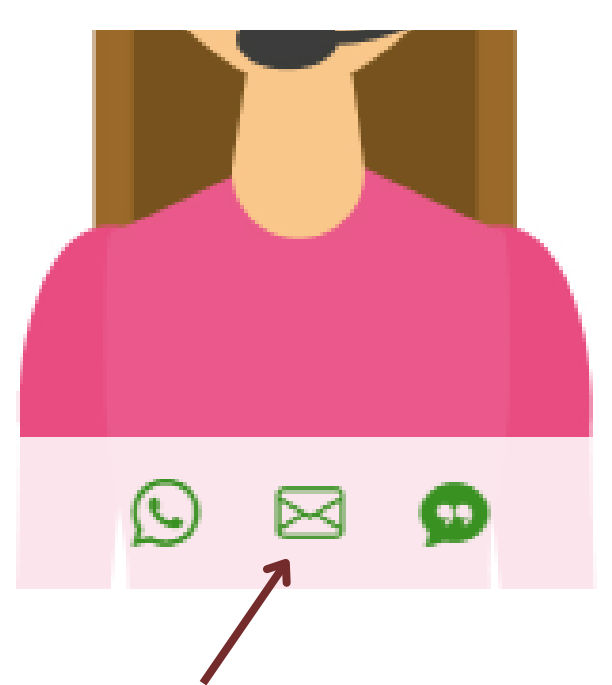

Puedes contactarnos a través de correo electrónico, sólo tienes que dar click en el apartado de correo que se señala en la imagen.

Posteriormente selecciona el servicio de correo con el que cuentas y automáticamente podrás mandar correo directo a la SEZAMI.

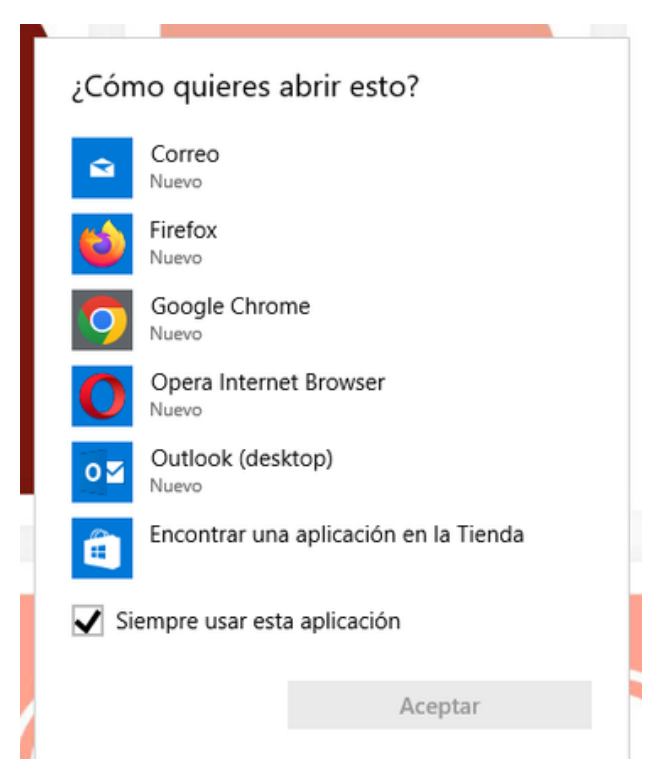

El correo esta programado para enviarse a la siguiente dirección: sezami@zacatecas.gob.mx

### SERVICIO POR CORREO VIDEOLLAMADA:

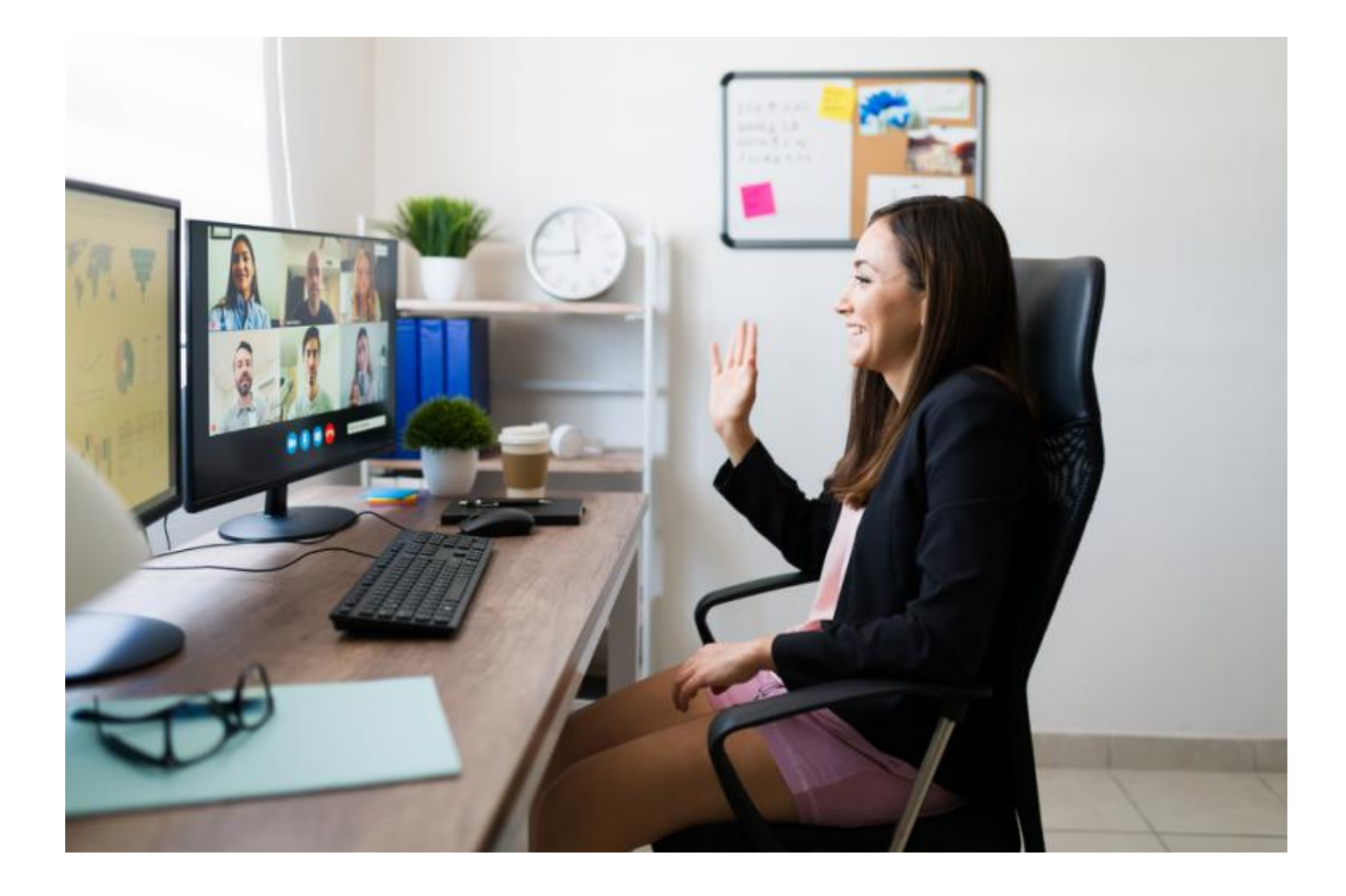

# **VIDEOLLAMADA** 9 ⊳⊲

Una vez que hayas establecido comunicación con el asesor, vía WhatsApp o correo electrónico, él o la asesora, te pedirá, que hagas click en el icono **contra establecer una** videollamada.

### **VIDEOLLAMADA**

Una vez el asesor te haya dado la instrucción para entrar al videochat, tu navegador se dirigirá a este sitió donde podrás activar la videollamada.

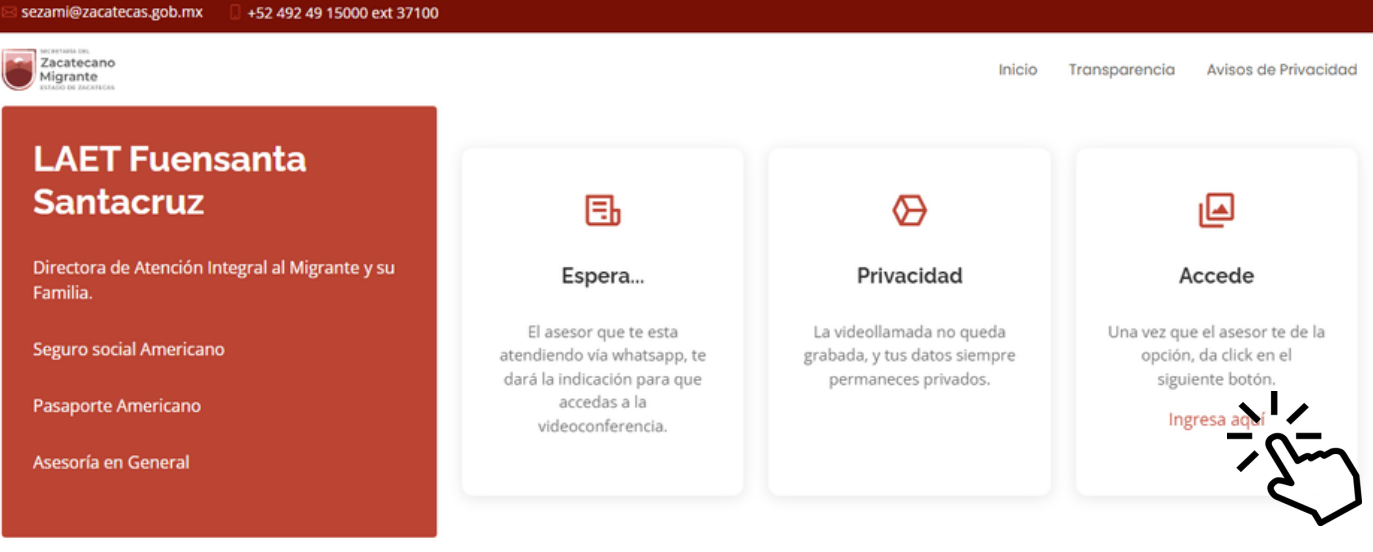

Copyright SEZAMI. All Rights Reserved

La Secretaria del Zacatecano Migrante, con domicilio en Circuito Cerro del Gato, Edificio B, Planta Baja y Segundo Piso, Ciudad Gobierno, Zacatecas, Zac. C. P. 98160 recabará datos personales en ésta video llamada, los cuales serán utilizados para brindar atención, asesoría y dar trámite a los servicios ofrecidos por parte de la Dirección de Orientación y Atención Integral al Migrante y sus familias. Para mayor información acerca del tratamiento y de los derechos que puede hacer valer usted puede consultar el aviso de privacidad simplificado en nuestro portal de internet AVISOS y/o de forma presencial en el área de la Secretaría correspondiente.

Si el servicio de videollamada no se inicia automáticamente, favor de preguntar a su asesor para resolver el problema.

### **VIDEOLLAMADA**

A continuación aparecerá la siguiente pantalla, aquí deberás agregar nombre de usuario y dar click en "Unirse", y listo podrás acceder a una videollamada con nuestros asesores en línea

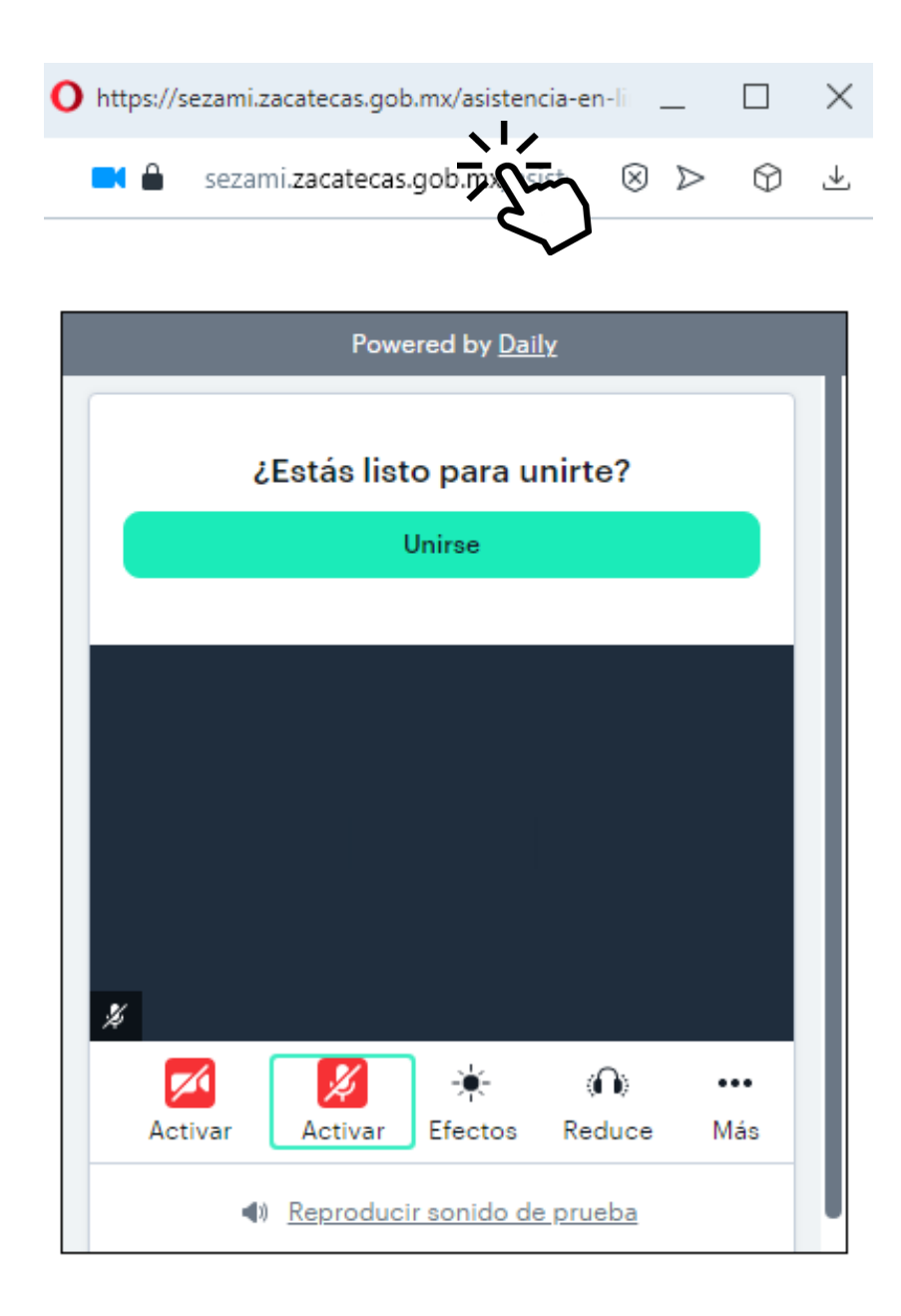

### **VIDEOLLAMADA**

Mozilla Firefox

 $\times$ 

≝

 $\Box$ 

O A = □ https://sezami.zacatecas.gob.mx/asisti ☆

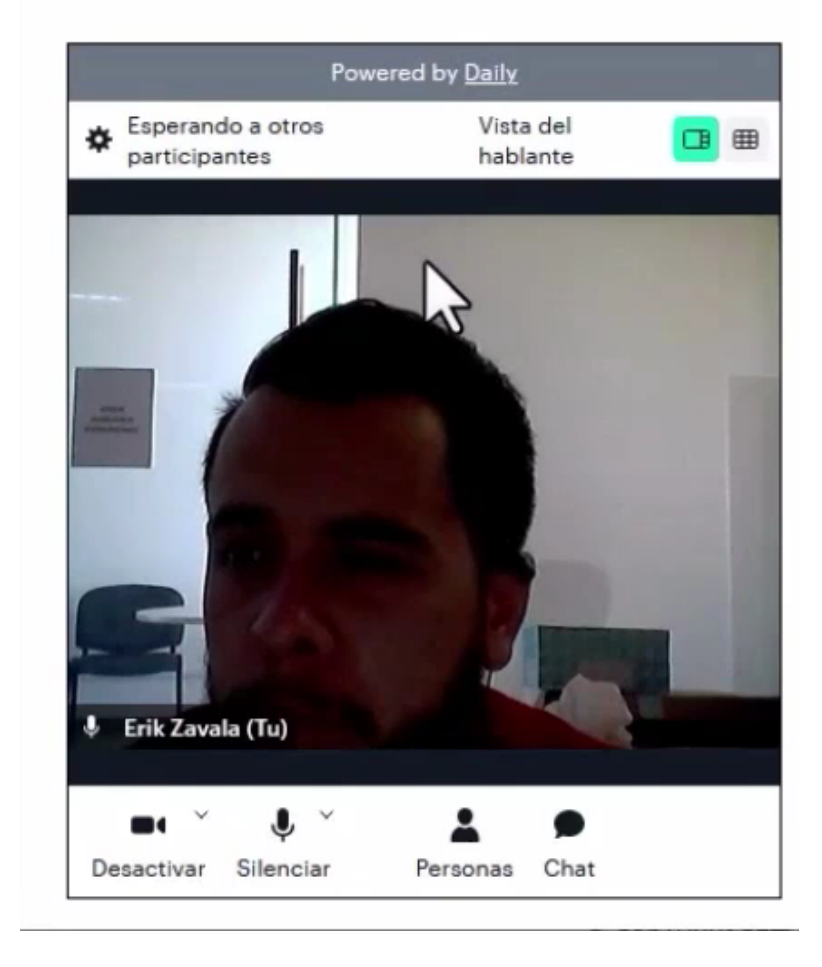

### **Espera a que tu asesor se conecte y de inicio a la videollamada**

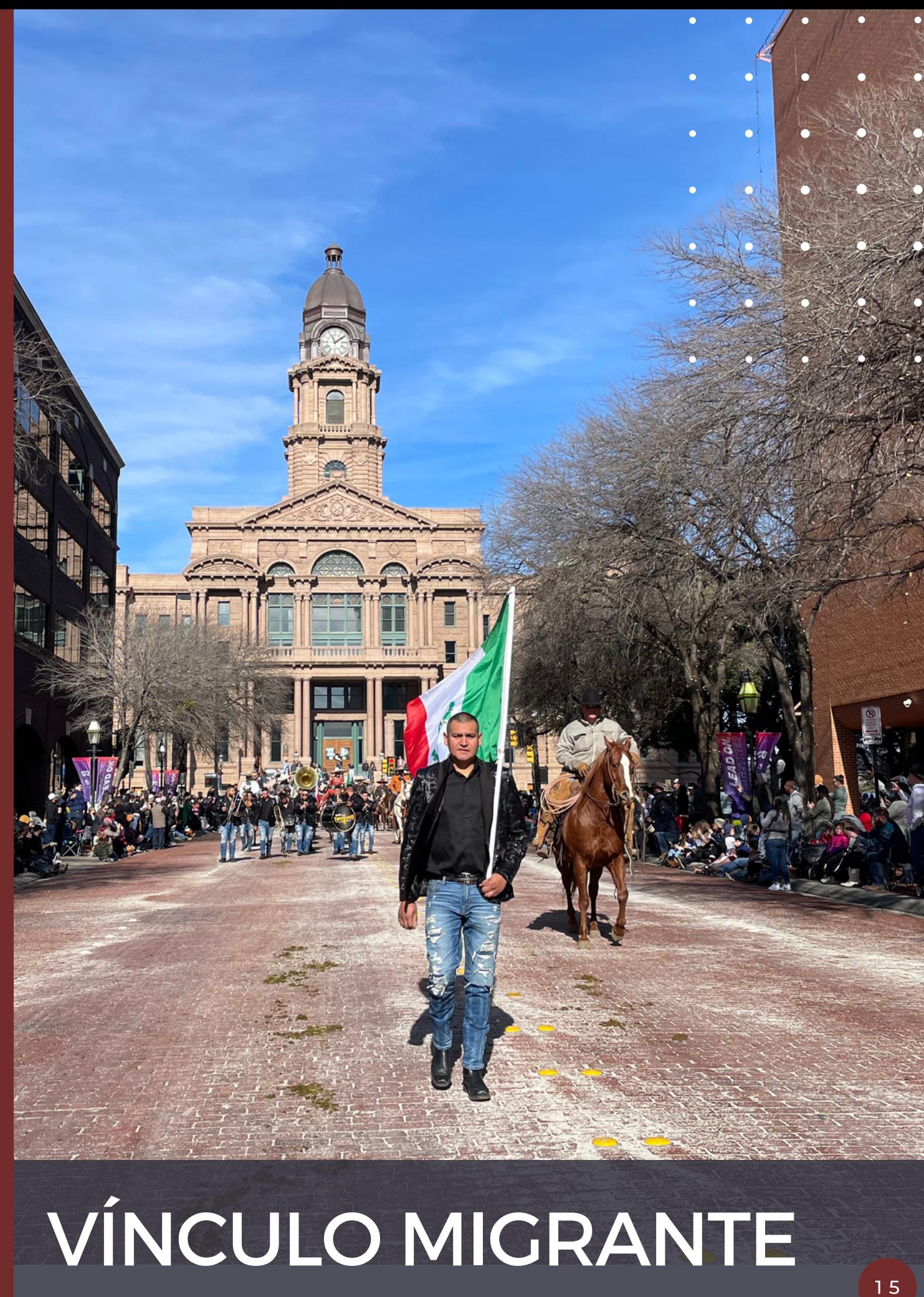

## VÍNCULO MIGRANTE

En esta sección te puedas comunicar con nosotros a través de nuestro "Vínculo Migrante" en la siguiente dirección:

<https://sezami.zacatecas.gob.mx/vm/>

También dejamos los teléfonos de Emergencias, la Secretaría de la Función Pública y del Instituto de la Defensoría.

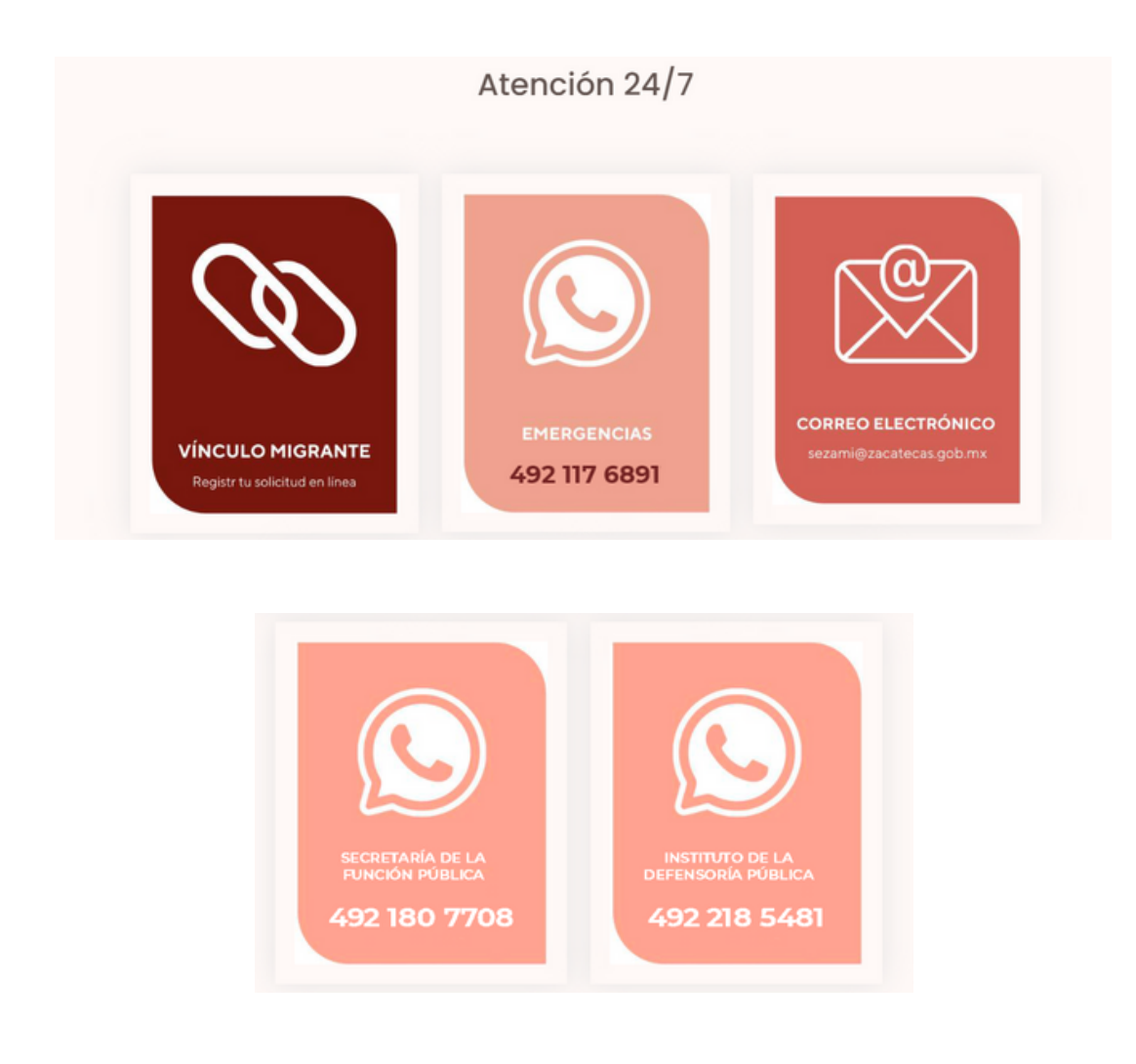

### QUEJAS O SUGERENCIAS

### DÉJANOS TU COMENTARIO

Accede a nuestro buzón de sugerencias, dónde podrás realizar tu queja, felicitación, comentario o sugerencia.

Ingresa en el siguiente enlace:

https://sgi.zacatecas.gob.mx/sezamicontigo/cuestionario/

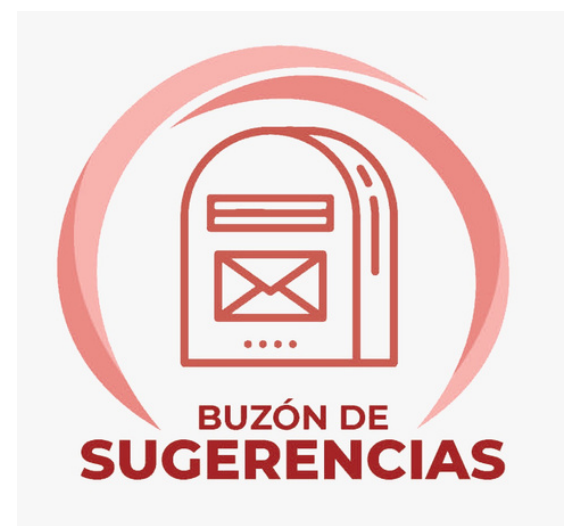

### CONCLUSIONES

Estamos aquí para apoyarte en tu búsqueda y proporcionarte los recursos necesarios para que puedas aprovechar al máximo los servicios de la Secretaría del Zacatecano Migrante. Tu satisfacción es nuestra principal prioridad, y trabajamos constantemente para superar tus expectativas.

¡Gracias por confiar en nosotros! Estamos deseando ofrecerte la mejor experiencia posible mientras te asistes en tu búsqueda y utilizas los servicios de la SEZAMI.

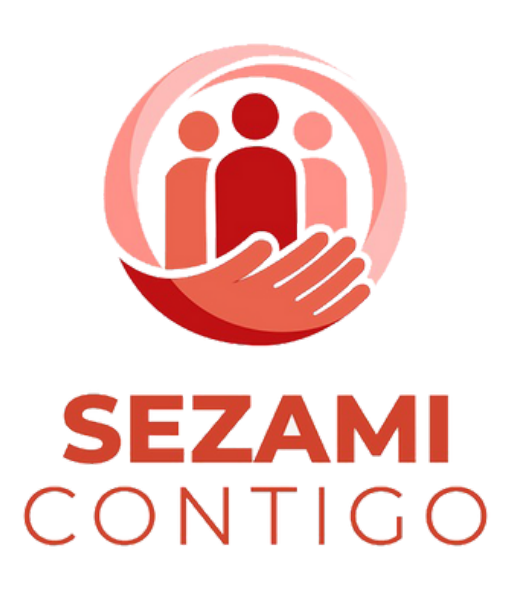